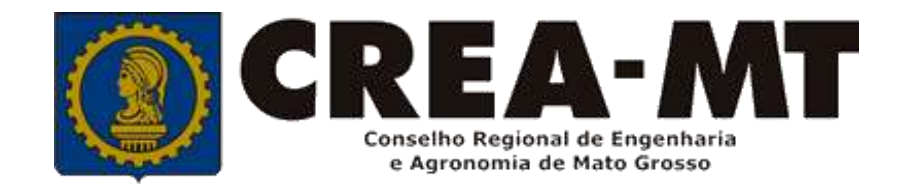

# **COMO SOLICITAR BAIXA DE ART SEM REGISTRO DE ATESTADO**

## **SISTEMA eCREA**

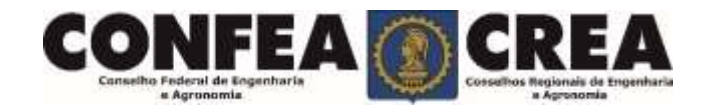

## **OBJETIVO:**

## Apresentar os procedimentos para Registro de Atestado pelo Portal eCREA.

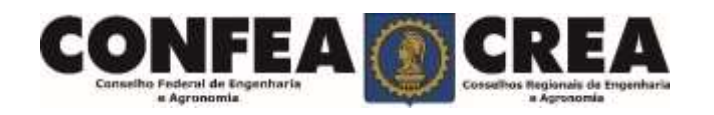

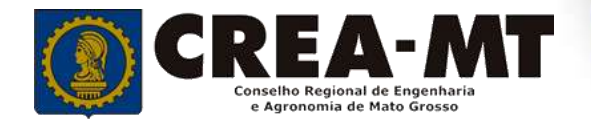

# **INTRODUÇÃO:**

O Atestado de Capacidade Técnica é a declaração fornecida pela contratante da obra ou serviço, que é fornecida pela pessoa física ou jurídica, de direito público ou privado e que atesta a execução da obra ou a prestação do serviço e identifica seus elementos quantitativos e qualitativos, o local e o período de execução, os responsáveis técnicos envolvidos e as atividades técnicas executadas.

Conforme o Art. 58 da **Resolução n° 1025/09** do Confea, "as informações acerca da execução da obra ou prestação de serviço, bem como os dados técnicos qualitativos e quantitativos do atestado, devem ser declarados por profissional que possua habilitação nas profissões abrangidas pelo Sistema Confea/Crea".

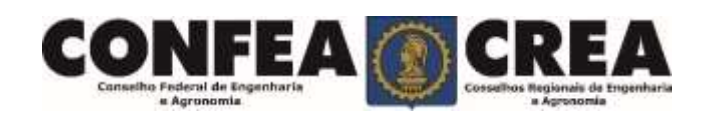

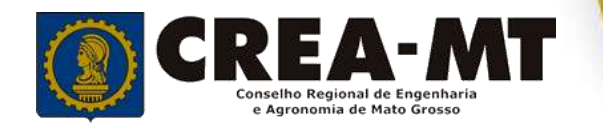

Acesse através do endereço

**https://ecrea.crea-mt.org.br/**

#### **O Portal de Serviços eCREA**

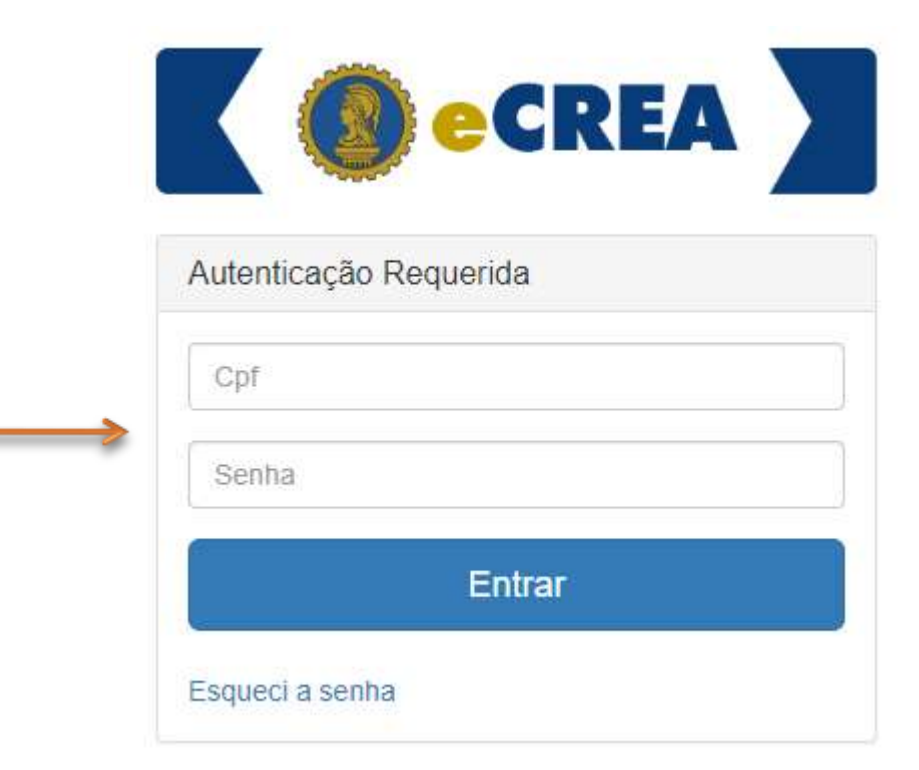

#### **Senha**

Informe seu CPF e senha. Clique em Entrar

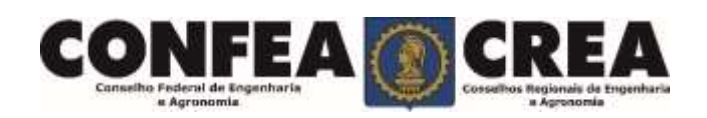

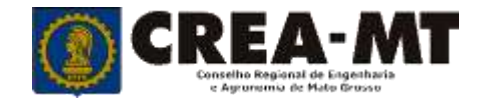

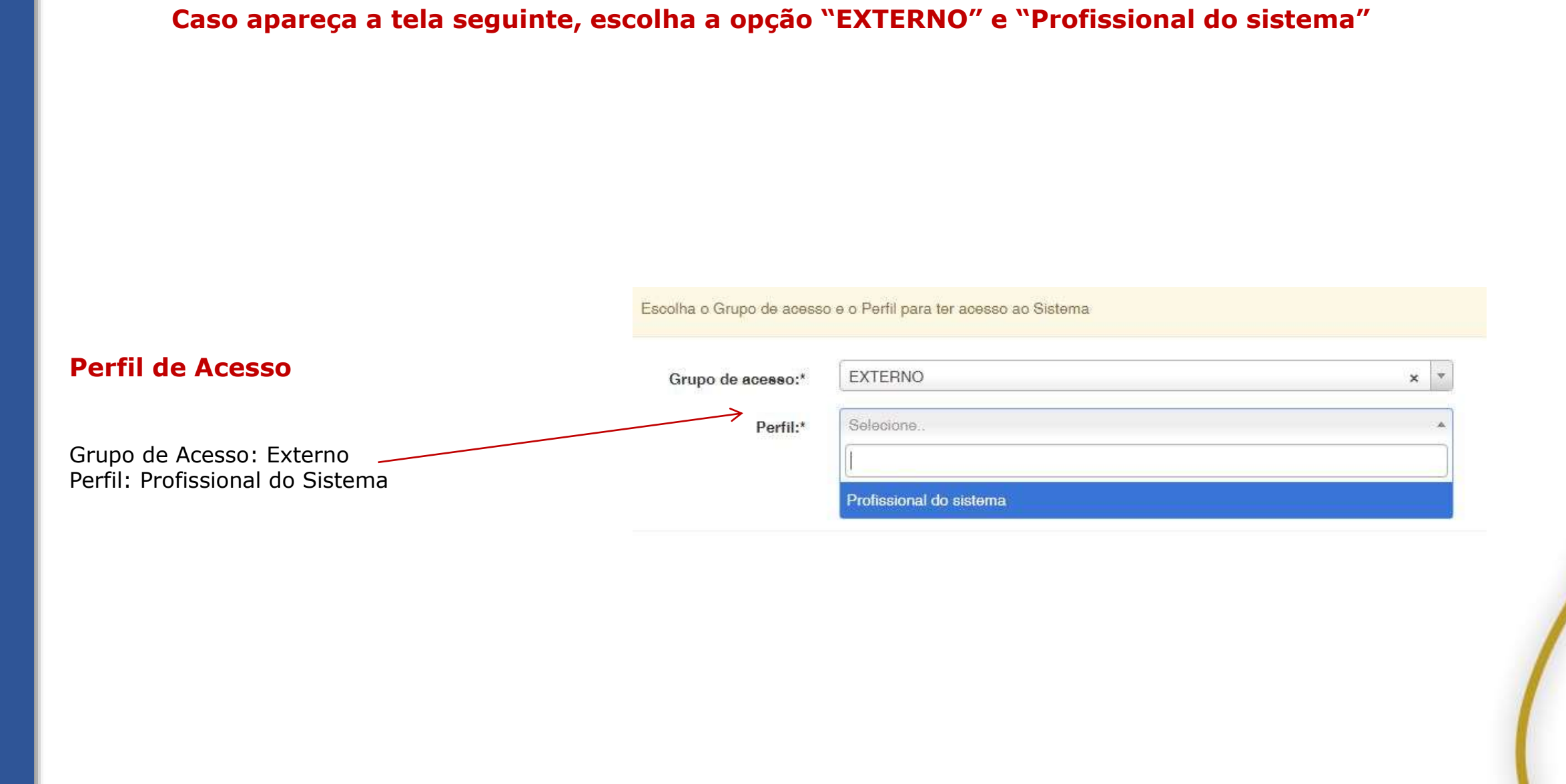

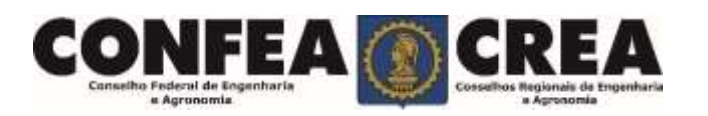

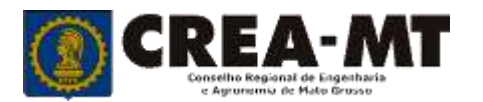

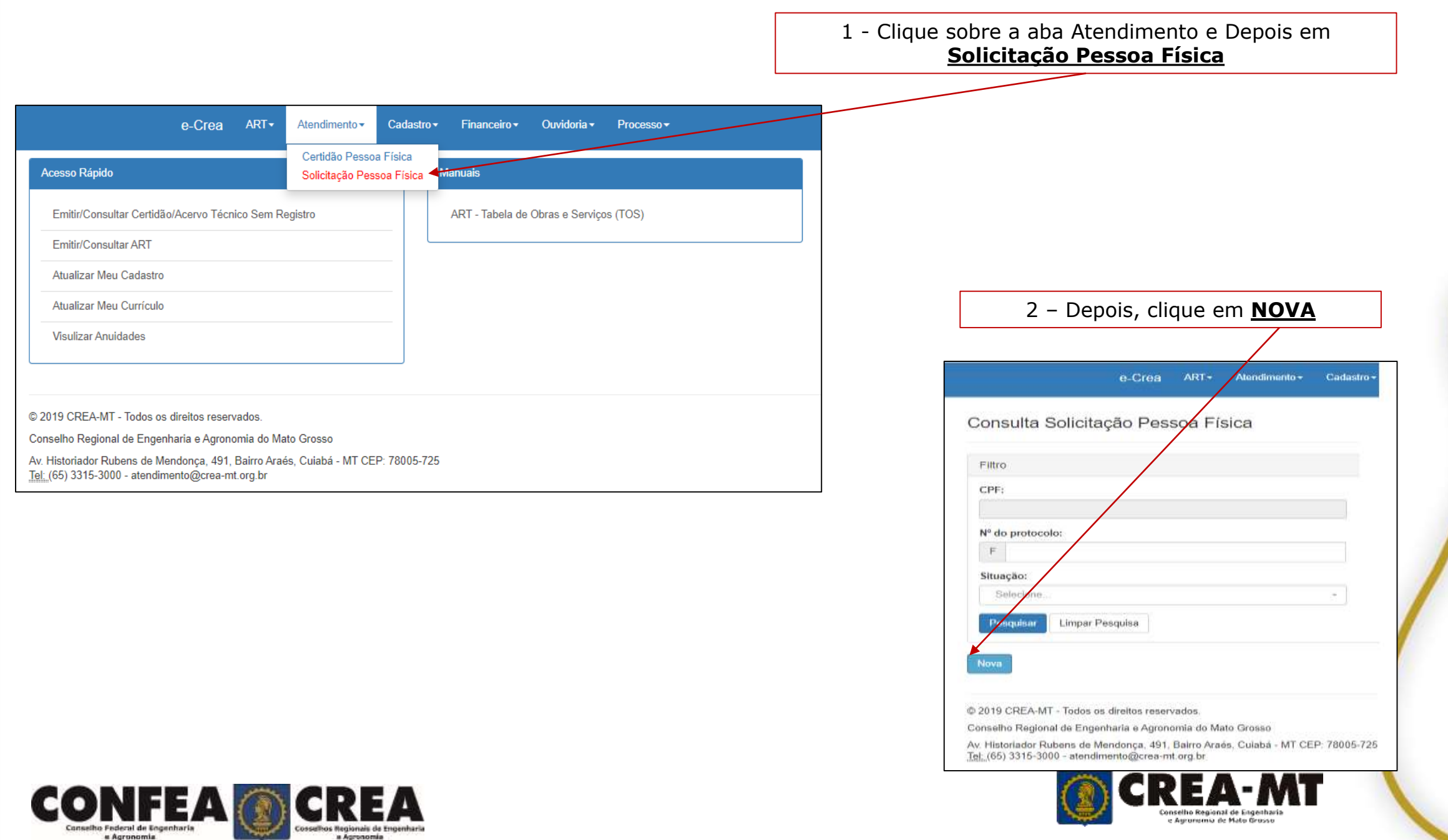

## **Consulta solicitação de Pessoa Física**

### Consulta Solicitação Pessoa Física

a Agronomia

CO

« Agronomia

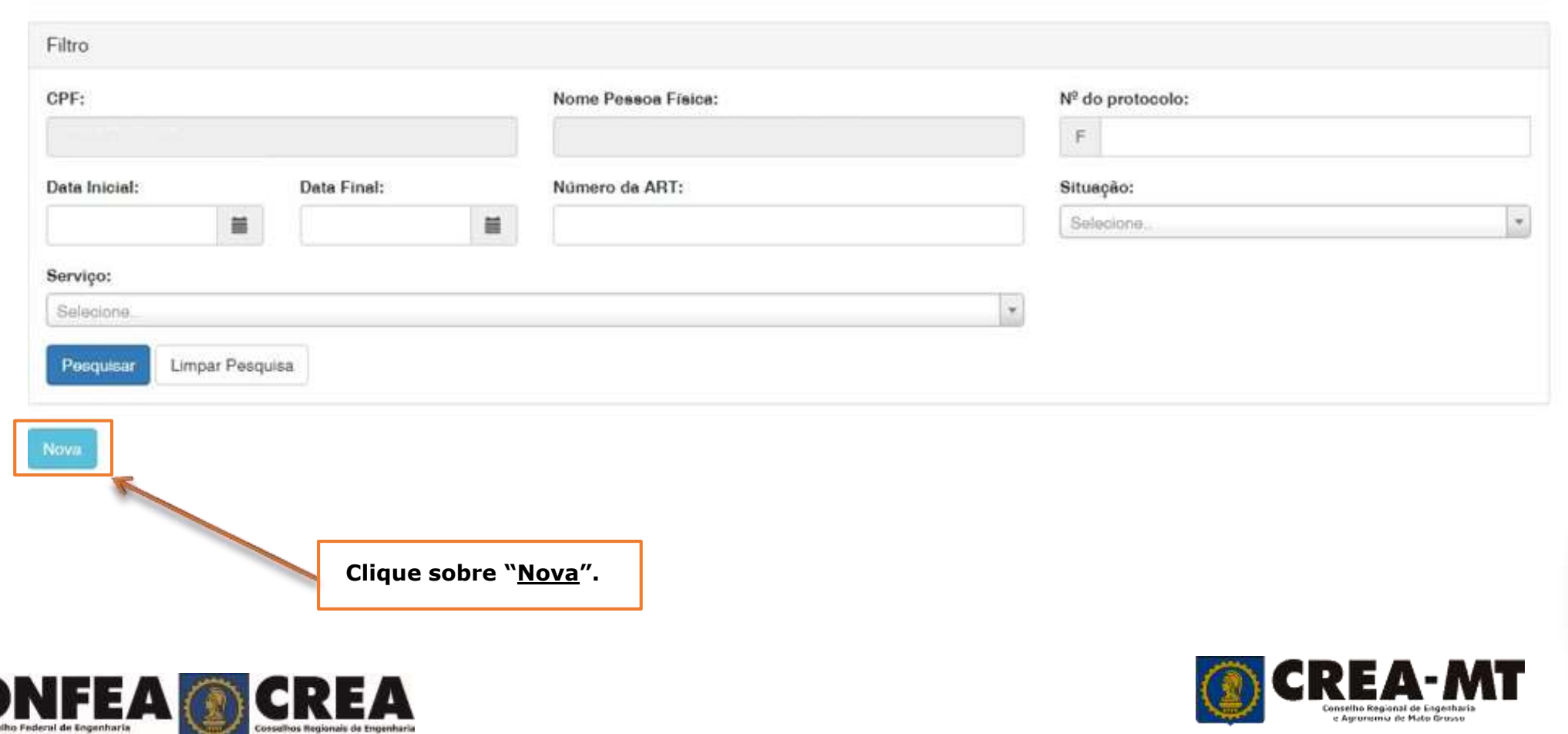

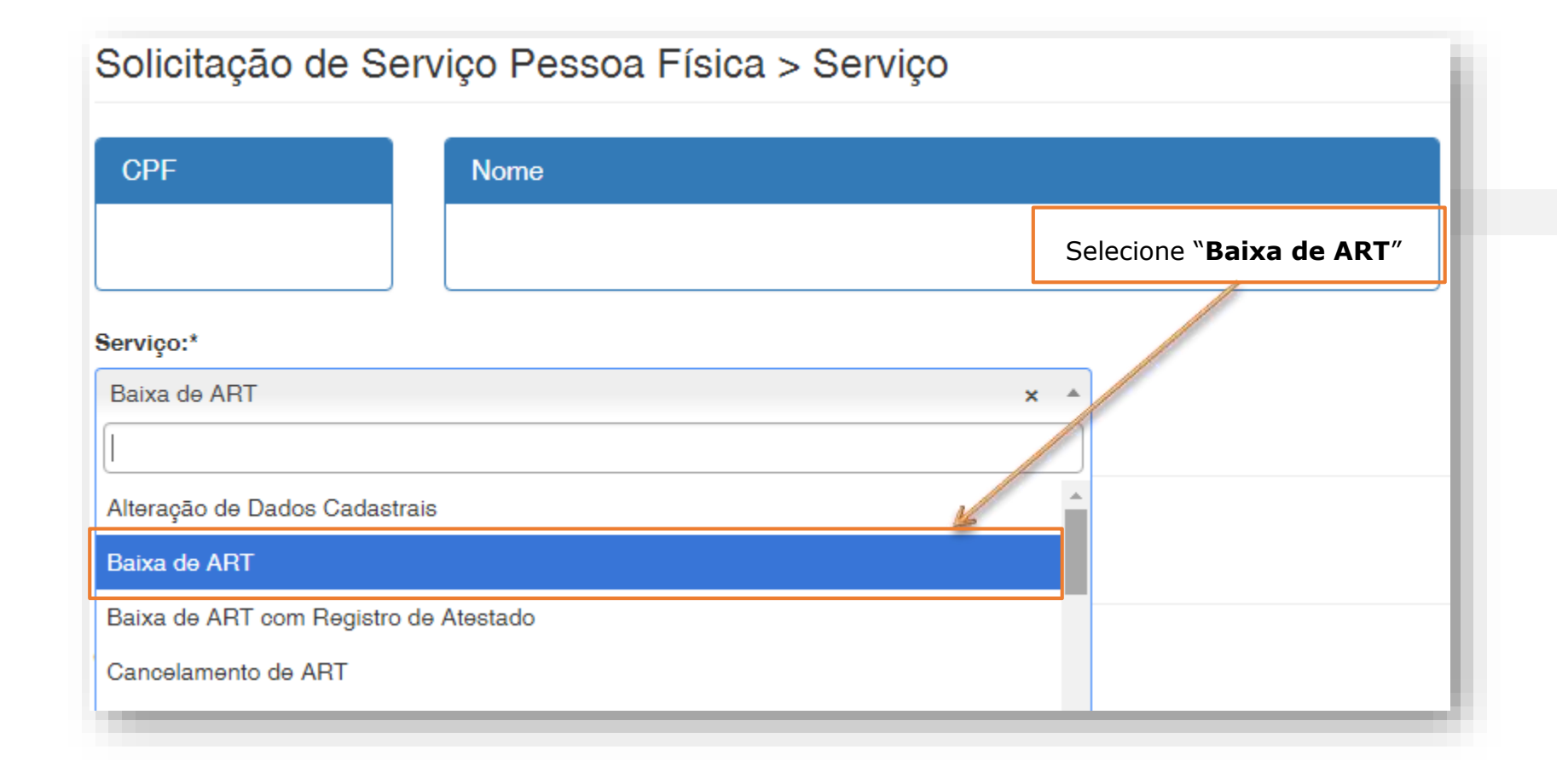

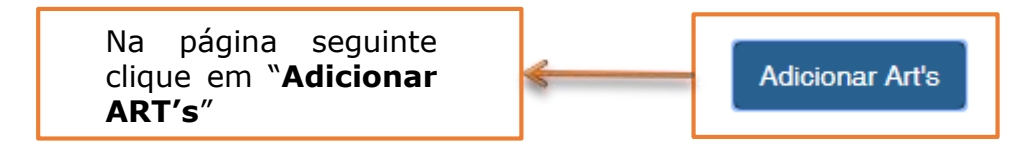

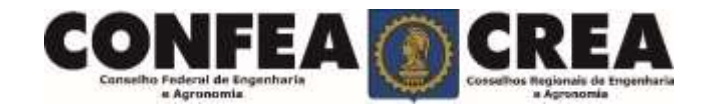

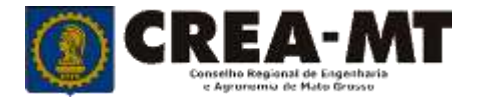

### **Solicitação de Serviço Pessoa Física**

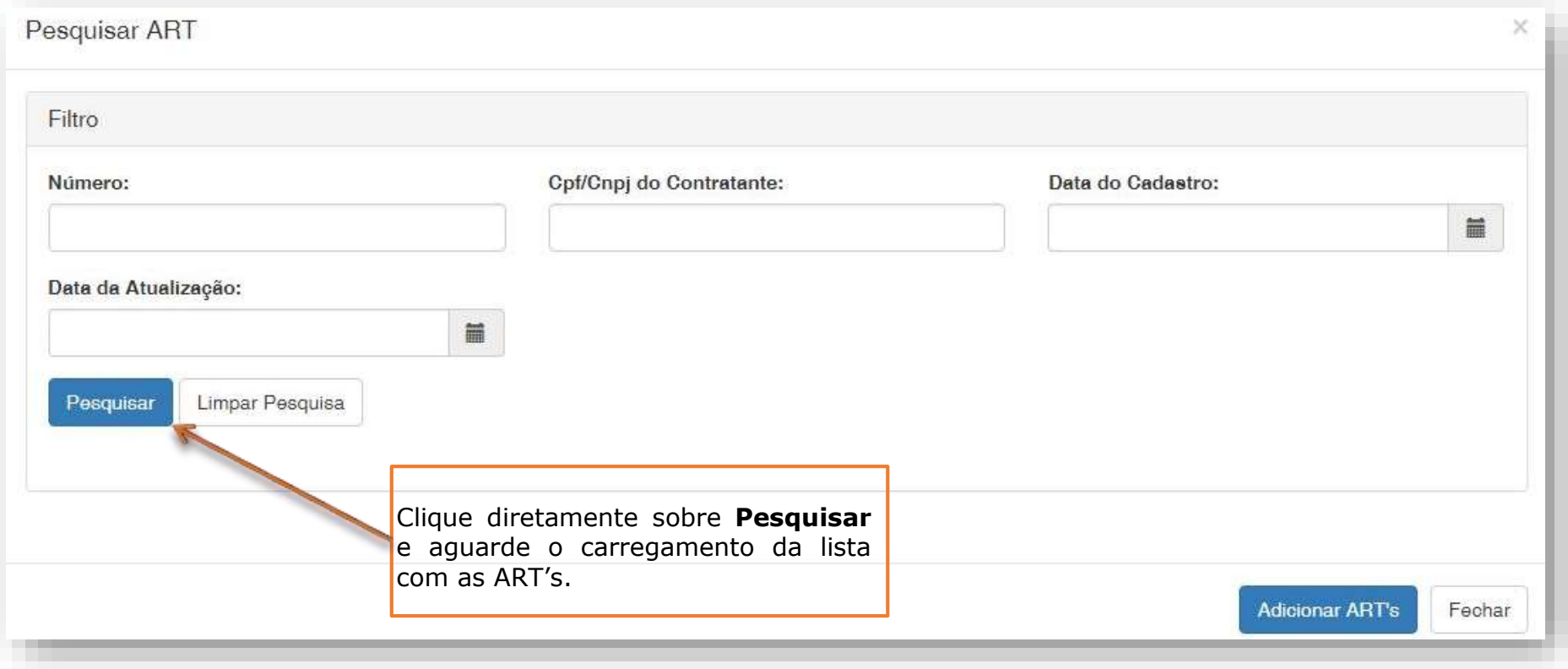

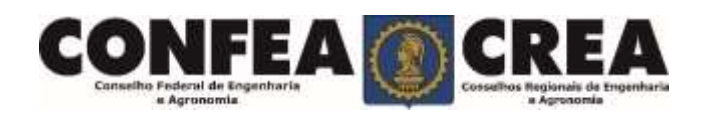

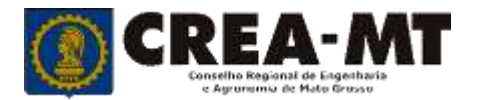

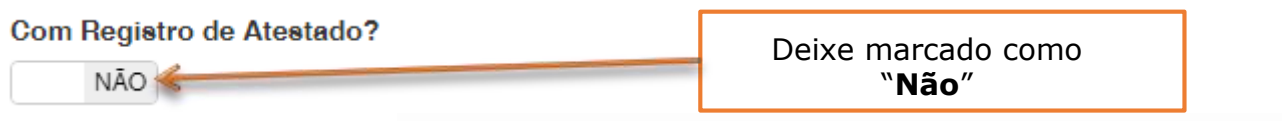

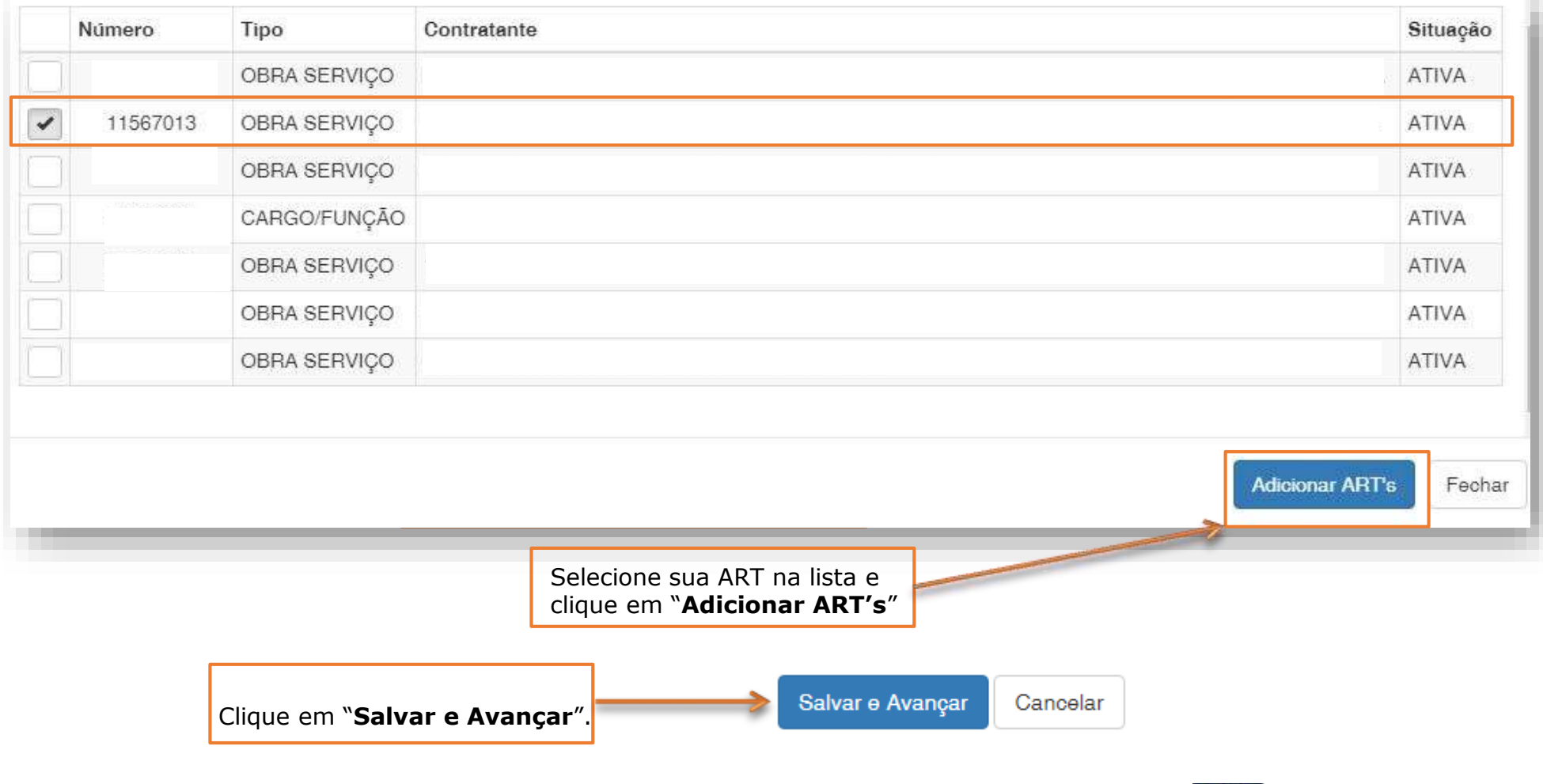

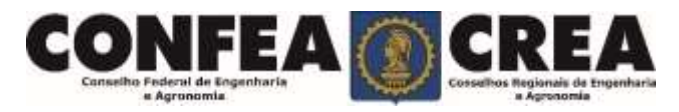

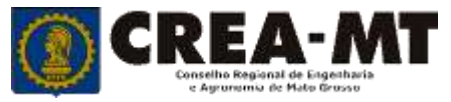

#### Solicitação de Serviço Pessoa Física > Anexo(s)

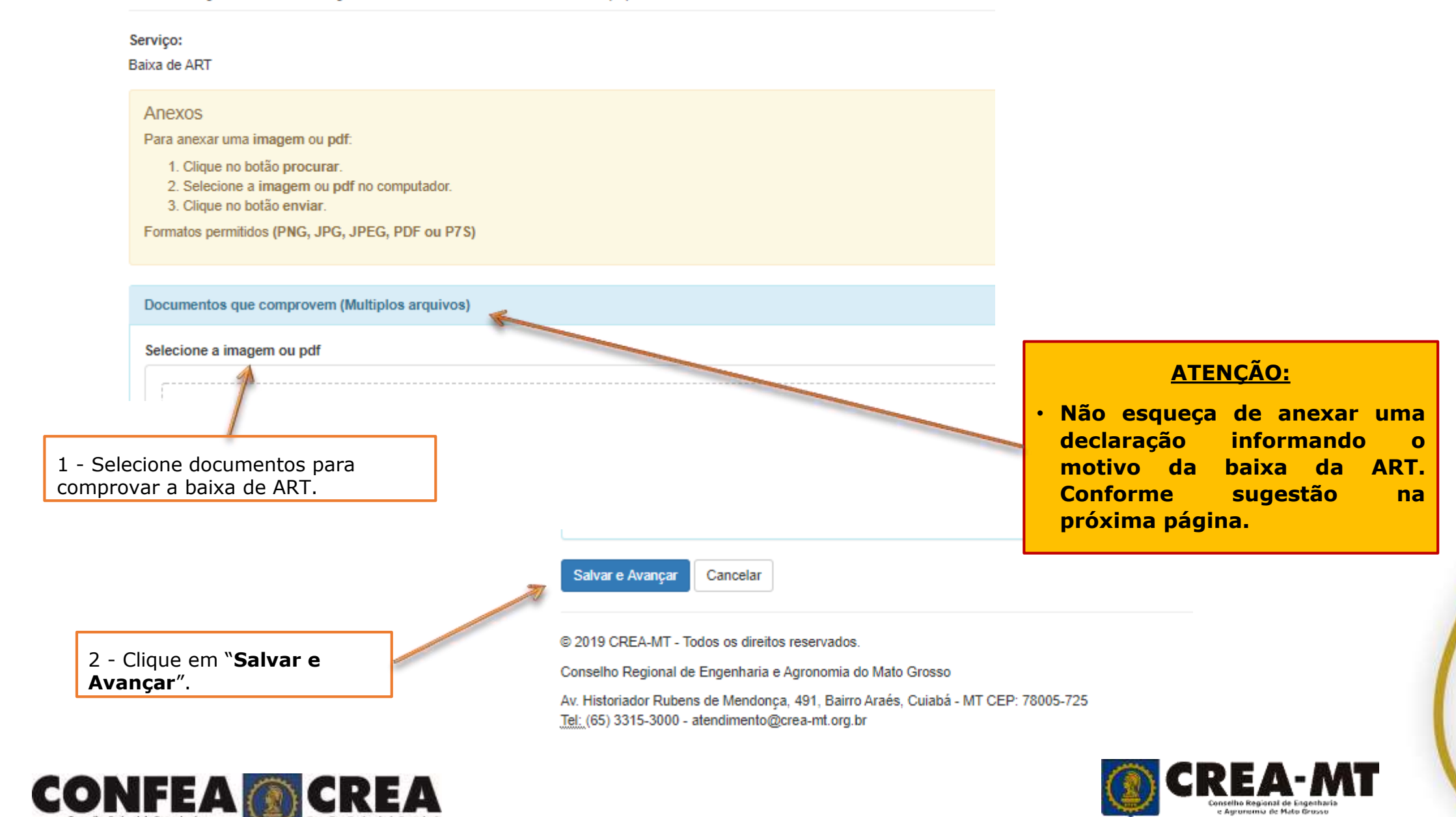

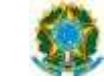

**CONSELHO REGIONAL DE ENGENHARIA E AGRONOMIA DO MATO GROSSO CREA-MT**

#### **SOLICITAÇÃO DE BAIXA DE ART**

, de de .

Prezados Senhores,

Por meio deste declaro haver encerrado, o objeto da ART a seguir discriminada, pelo que solicito a devida baixa junto aos registros desse Conselho Regional.

#### **DADOS DA ART:**

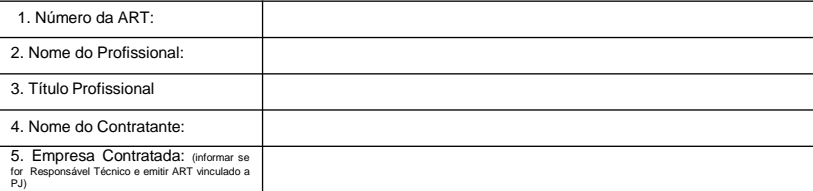

#### **MOTIVO DA BAIXA DA ART:**

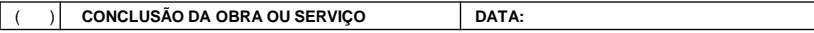

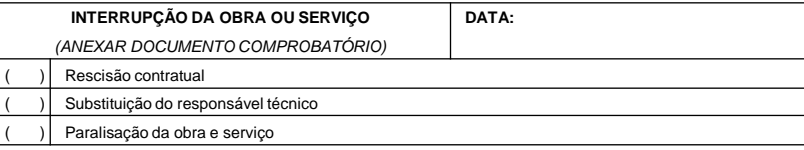

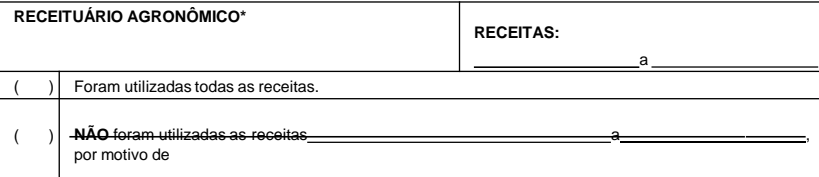

**Eu, abaixo assinado, declaro que as informações prestadas são a expressão da verdade, termos em que peço deferimento.**

#### *(Assinatura do requerente)*

*Assinatura dever do profissional, contratante ou representante da pessoa jurídica contratada, ou por seu procurador, com a apresentação da procuração original e cópia simples ou cópia autenticada, contendo firma reconhecida.*

**RESOLUÇÃO 1025/2009 DO CONFEA. Art. 16.** A baixa da ART deve ser requerida ao Crea pelo profissional por meio eletrônico e instruída com o motivo, as atividades concluídas e, nos casos de baixa em que seja caracterizada a não conclusão das atividades técnicas, a fase em que a obra ou serviço se encontrar. **Art. 17**. A baixa de ART pode ser requerida ao Crea pelo contratante ou pela pessoa jurídica contratada por meio de formulário próprio, desde que instruída com informações suficientes que comprovem a inércia do profissional em requerê-la.

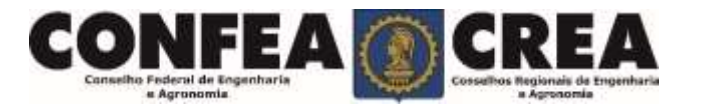

Av. Hist. Rubens de Mendonça, 491 - Araés - Cuiabá-MT - 78.005-725 - 0800-647-3033 www.crea-mt.org.br - atendimento@crea-mt.org.br

### **Solicitação de Serviço Pessoa Física Anexo(s)**

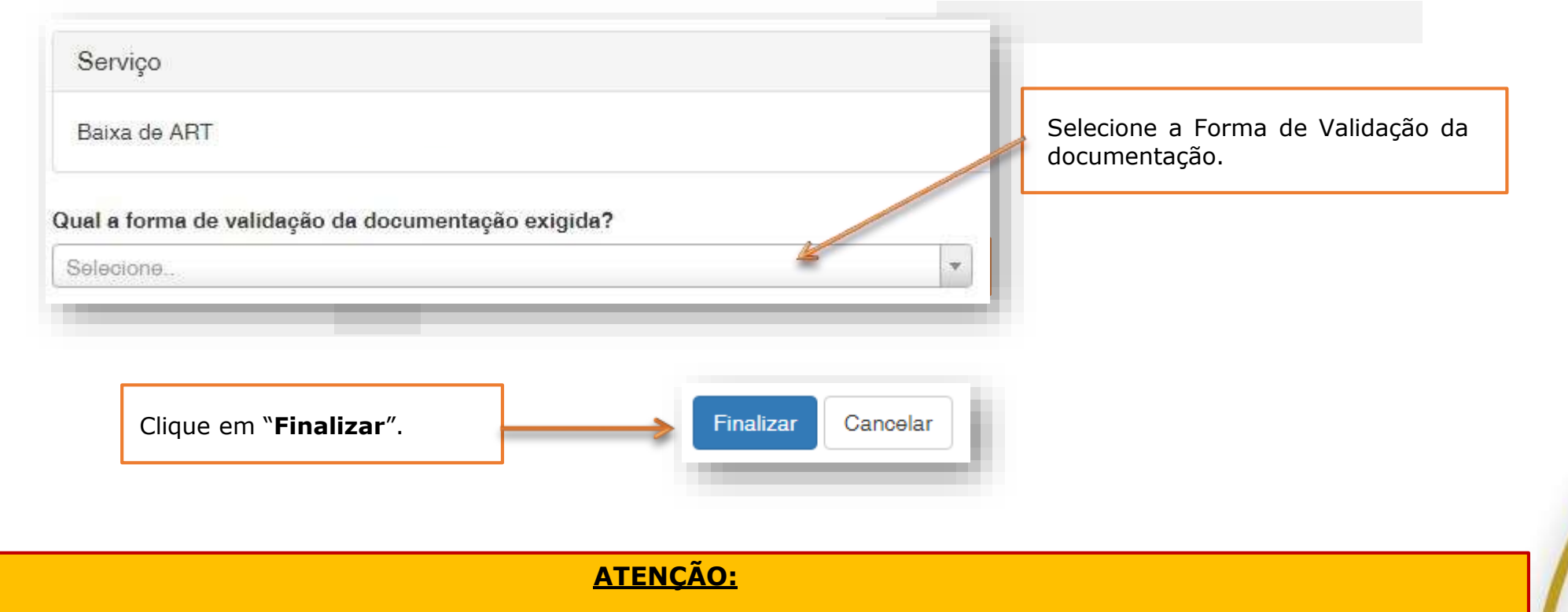

- **As ART's devem estar assinadas pelo profissional e pelo contratante para que a baixa seja consolidada.**
- **Não precisa apresentar a documentação para validação,**

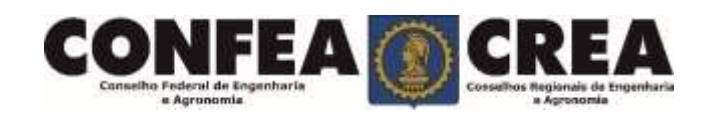

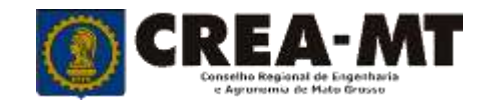

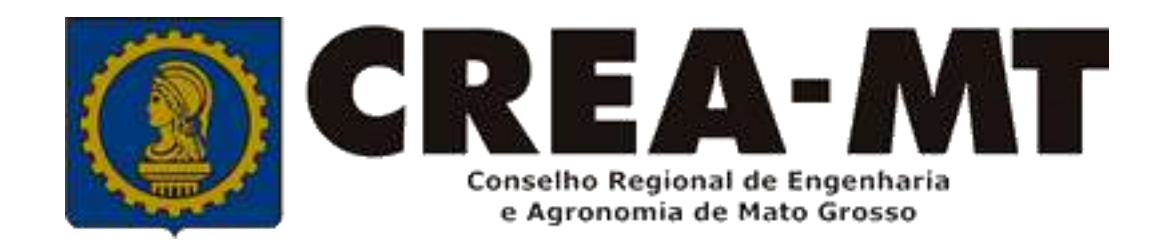

## **(65) 3315 3000 e 0800 647 3033 www.crea-mt.org.br**

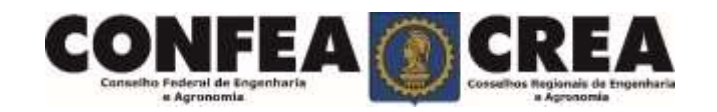